## **Prie gimnazijos VMA Moodle jungiamės adresu** [https://bilngimn.vma.lm.lt](https://bilngimn.vma.lm.lt/)

- !! Naršyklės adresuo laukelyje įrašykite **https://bilngimn.vma.lm.lt**
- !! Neieškokite prisijungimo per Google paiešką.

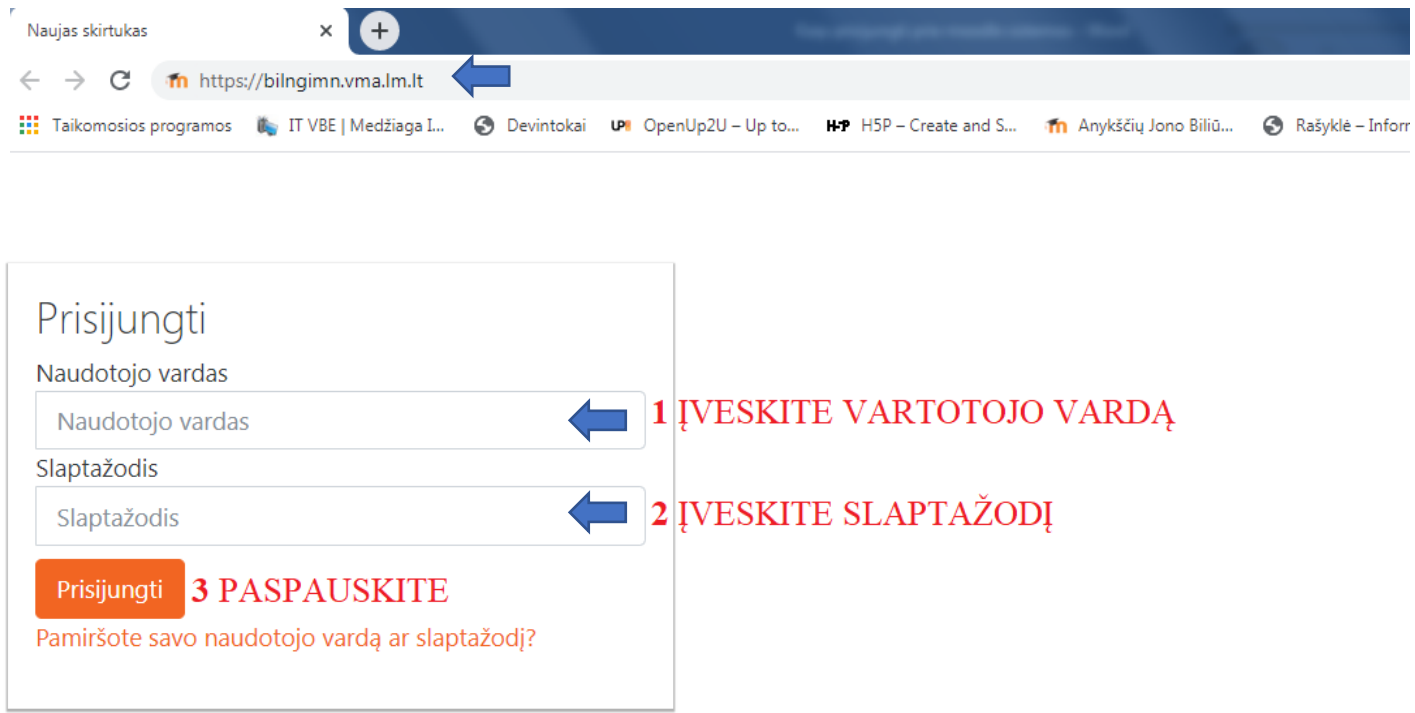

## **Nepavykus prisijungti/pamiršus slaptažodį ir pan. pasirinkite vieną iš dviejų variantų:**

1. Spauskite "Pamiršote savo vartotojo vardą ar slaptažodį" ir įrašykite savo el. paštą, kuriuo esate registruotas Moodle sistemoje.

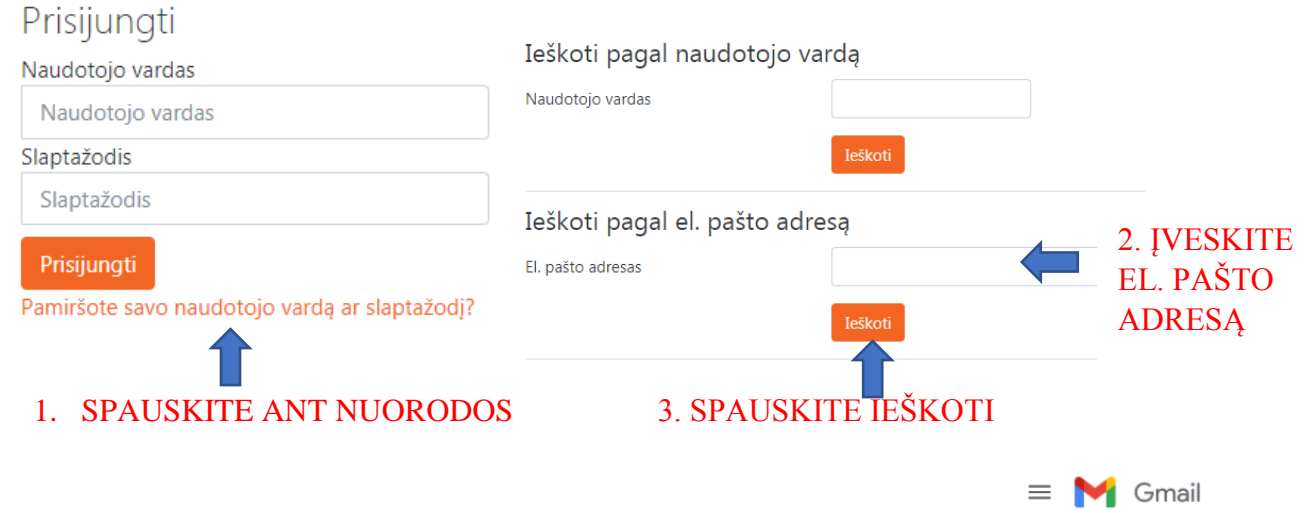

Jums Elektroniniu paštu bus persiųstas laiškas, kur galėsite pagal instrukciją susikurti sau naują slaptažodį.

!! Dažnai laiškai iš MOODLE aplinkos Gmail el. pašte patenka Spam katalogą, tad peržiūrėkite ir ten. Jei rasi laišką Spam kataloge, jūs galite jį atidaryti ir pagal instrukciją susikurti sau naują slaptažodį.

- $\leftarrow$  Compose Chats Scheduled  $\overline{\phantom{0}}$ All Mail **O** Spam  $10$
- 2. Kreipkitės į kuratorę. Kuratorė susisieks su Tamo administratoriumi ir sukurs jums naują slaptažodį.